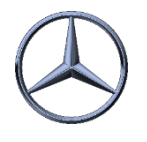

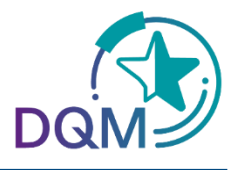

## Wo finde ich die DFÜ Original-Datei?

In der Funktion **D301 – Suche Sendungsdaten** können die Daten zu Sendungen der letzten 30 Tage angezeigt werden.

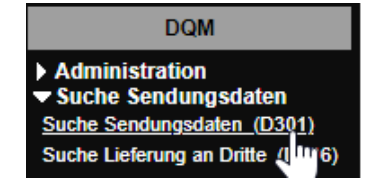

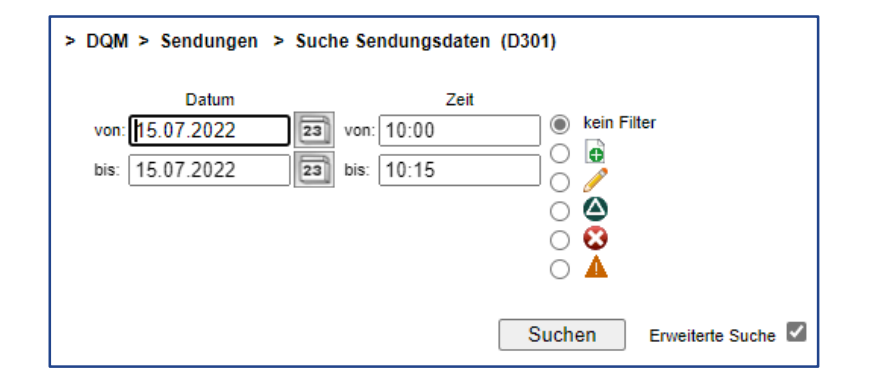

In der Spalte Attachment kann über die Auswahl des Icons die Original-Datei der ausgewählten DFÜ-Sendungen angezeigt werden

Mit klick auf die Erweiterte Suche werden weitere Spalten angezeigt.

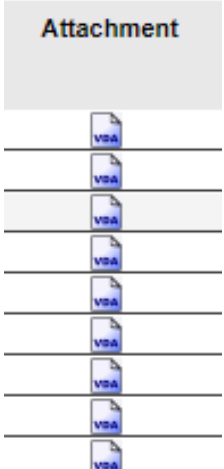

• Im DFÜ Handbuch und in der VDA 4913 Empfehlung können dazu weitere Informationen entnommen werden IBL Support E-Mail: Tel: +49 (0)30 / 887 215 588